#### door Eppo Schaap eppo@interface.nl

Ubase werd in 1989 geïntroduceerd<br>
op de Atari-ST computer als pure<br>
midisequencer en volgde daarmee op de Atari-ST computer als pure Steinberg's Pro24 op. Cubase had een veel flexibeler bedieningsinterface en je kon met losse objecten en patterns werken in tegen-

en deze naar een track slepen. Align Beats To Project moet hiervoor wel uitgeschakeld zijn.

stelling tot het vaste scherm van Pro24. Tien jaar later werd Cubase VST geïntroduceerd. Hierin introduceerde Steinberg als eerste de Virtual Studio Technology (vst), met instrumenten en effecten als softwareplug-ins. Het opnemen en bewerken van audio was inmiddels ook onderdeel van

> Cubase heeft geluisterd naar het commentaar van gebruikers en het is nu dan ook mogelijk om met het camerapictogram snapshots te maken van plug-ins van andere producenten, waarna deze een eigen thumbnail krijgen in de browser. Over snapshots gesproken: het is in de geschiedenis van de mixer nu ook mogelijk om snapshots van je mix te maken om bijvoorbeeld verschillende mixen te vergelijken. Snapshots kunnen ook gedeeltelijk worden teruggeroepen voor alleen specifieke groepen en effecten in de mixer, en zelfs voor specifieke mixerkanalen. Tot nu toe moest je voor verschillende mixen ook verschillende projecten in Cubase opslaan. Extra handig is dat voor elke snapshot in een apart venstertje notities kunnen worden toegevoegd.

# **Cubase Pro 10** - download of box

- crossgrade € 339,- - update v.a. Pro 9.5 - update v.a. Pro 9 **Cubase Artist 10** - download of box: € 309,

In het projectvenster is de nieuwe Plusknop erg gemakkelijk voor het intuïtief toevoegen van bijvoorbeeld tracks, die in het dialoogvenster ook weer met duidelijke pictogrammen worden weergegeven. In dit venster kun je meteen de audio-in/uit en andere parameters voor de nieuwe track kiezen. Bij meerdere in/out's van je hardware wordt er in het venster Audio Connections (F4) ook automatisch een verbinding toegevoegd. Het dialoogvenster kan open blijven met de optie Keep Dialog Open voor het toevoegen van meerdere, verschillende

Cubase geworden. In 2002 werd het nu zelfs een deel van een sample selecteren beschikbaar is als Pro-, Artist- en een veel programma op basis van het nieuwe postproduction-pakket Nuendo volledig herschreven en uitgebracht als de derde generatie, met de toevoeging SX. Met versie 4 verdween die toevoeging weer en Cubase heet vanaf toen weer gewoon Cubase. Van die derde generatie bekijken we nu versie 10, die kleinere Elements-versie.

> Het toekennen van kleuren aan tracks is in versie 10 een stuk eenvoudiger geworden. Er is een nieuw latency-venster en je kunt per plug-in in de mixer exact zien wat de latency(compensatie) is.

Sidechaining is een stuk eenvoudiger geworden dankzij een speciale knop in de interface van de compressors. Deze opent

tracks. **Cubase Elements 10** - download € 99,99 **• distributie:**

• video's over diverse nieuwe en verbeterde functies door Steinberg

**A** • handleiding

## INTERFACE XTRA

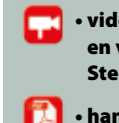

info **• prijs incl:**

 $6559 -$ 

 $∈$  99.99

 $f = 159 -$ 

Steinberg Media Technologies GmbH **• internet:** www.steinberg.net

# Meer comfort en meer iconen

De derde generatie Cubase is alweer aan versie 10 toe. In de 29 jaar dat Cubase bestaat, is er veel veranderd en ook met de stap naar deze tiende versie is er weer van alles toegevoegd en verbeterd.

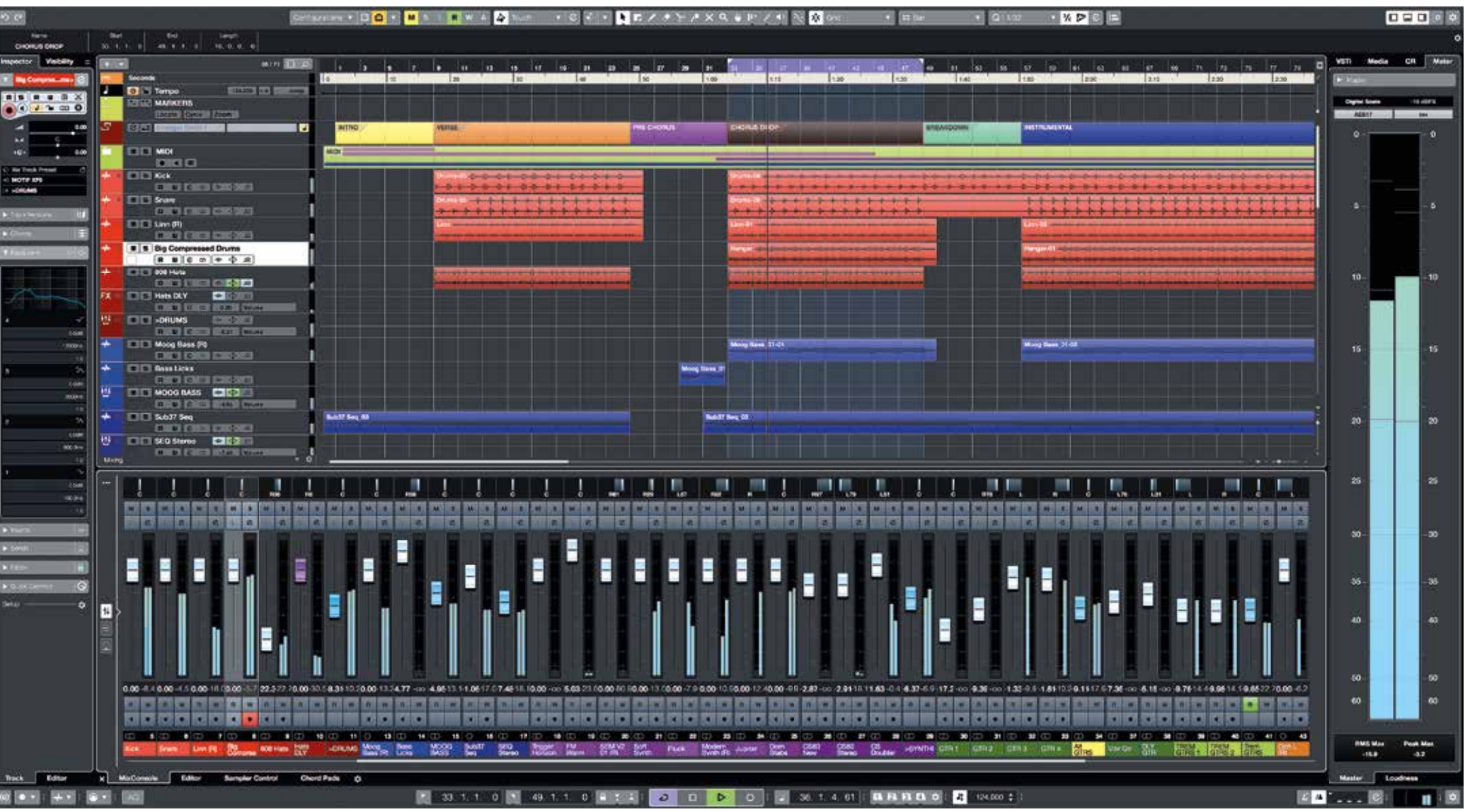

## **Slepen en kieken**

De interface van de plug-ins is in Cubase 10 voor een deel opnieuw ontworpen, en sommige hebben extra functies gekregen. De media-tab (rechts) is gemoderniseerd. Virtuele instrumenten en effectplug-ins hebben nu allemaal eigen grote iconen die in het project kunnen worden gesleept; iets waar we jaren op gewacht hebben. Slepen kan naar het projectvenster, maar ook naar een trackvenster voor inserts, en zelfs naar specifieke effectslots. Als je dubbelklikt op een plug-in, zie je de presets van het betreffende instrument of effect. Grote pictogrammen worden nu ook gebruikt om de verschillende soorten content weer te geven. Samples en grooves konden al met drag en drop naar het project worden gesleept, maar je kunt

een menu waarin je direct het sidechainsignaal kunt kiezen, het signaal pre/postfader kunt schakelen, en ook direct naar het betreffende kanaal kunt springen voor extra instellingen. In dit menu kun je meteen extra sidechain-ingangen toevoegen. Het is veel eenvoudiger geworden om stereo of surround tracks naar mono om te zetten of andersom, via een nieuwe opdracht in het Project-menu. Er wordt een nieuwe track of zelfs een nieuw project aangemaakt met dezelfde instellingen als de brontrack. Bij mono naar stereo selecteer je twee mono tracks die dan worden samengevoegd tot één stereotrack.

Elke track in Cubase heeft een eigen channelstrip waarin je al zonder plug-ins van derden, de beschikking hebt over een noisegate, drie verschillende compressors, grafische channel eq, de-esser of envelope shaper, drie soorten saturation en drie limiters. De effecten kunnen in een willekeurige volg->>

# *Het is nu ook mogelijk om snapshots van je mix te maken om bijvoorbeeld verschillende mixen te vergelijken*

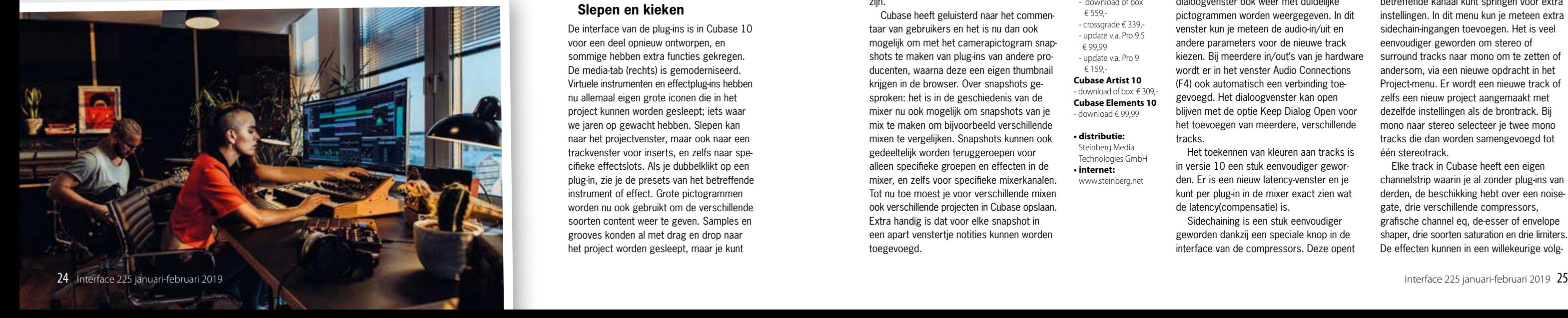

orde worden gesleept en hebben nu duidelijke meters gekregen, zodat je goed kunt zien wat er gebeurt bij de bewerking.

## **Gelijktrekken**

Bestanden op meerdere audiotracks kun je in Cubase 10 tegelijkertijd in de Lower Zone bewerken. Dit is natuurlijk vooral handig bij het combineren van ritmetracks die dezelfde groove moeten hebben of samen een strakke groove moeten vormen. Je ziet nu exact of de transiënten gelijk vallen en waar ze zich ten opzichte van de andere tracks bevinden. Nu nog wachten op de mogelijkheid om dit ook met midi en audio tegelijk te doen.

bestanden moeten uiteraard wel een vergelijkbare timing hebben, zoals meerstemmige koorties of blazers.

Als je de audio niet met de hand via warping gelijk wilt trekken, is in Cubase 10 de van Nuendo afkomstige Audio Align-functie toegevoegd. In de dialoog kies je een referentie- en een target-track en met één muisklik worden ze volgens een opgegeven percentage met elkaar getimed. De audio-

Variaudio (zeg maar de Melodyne van Cubase) is opgewaardeerd naar versie 3, en is daarmee een stuk uitgebreider geworden. Met Smart Controls kun je via besturingspunten aan de hoeken, de zijkanten en in het midden van de audiosegmenten grafisch en intuïtief verschillende functies bewerken, zoals volume, formant, pitch curve met instelbaar kantelpunt, begin- en eindpitch, time warp, bijsnijden van een segment en pitch quantize. Met de functie Straighten Curve in het menu links zie je nu heel duidelijk hoe sterk het effect is als je de slider beweegt, tot aan de volledige inmiddels overbekende robotstem toe bij een kaarsrechte lijn. Maar dit kan ook genuanceerd worden door het deel van het segment dat moet worden bewerkt te beperken. De pitch wordt dan bijvoorbeeld alleen in het midden beïnvloed, maar niet aan het begin en eind van het segment.

Natuurlijk kunnen segmenten ook worden gesplitst of weer aan elkaar worden gelijmd.

Verder kun je een referentietrack gebruiken om de toonhoogte van de audio te corrigeren. Cubase vertelt je dan of de audiosegmenten in de juiste toonsoort of toonladder zitten. In VariAudio 3 kan – in tegenstelling tot de rechtstreekse audiobewerking van twee of meer gelayerde tracks – wel een miditrack worden gebruikt als referentie om de timing of pitch van de audio meer of minder gelijk te trekken.

## **Smart**

bestanden. • op de site vind je mee

Cubase wordt sinds een aantal jaren geleverd met een eenvoudiger versie van de commercieel beschikbare drumsampler Groove Agent, maar dan met de toevoeging SE. De functionaliteit van Groove Agent SE is verder opgeschoven naar zijn grote broer, die onlangs ook als versie 5 uitkwam, met onder andere 32 velocity layers, 32 uitgangen en

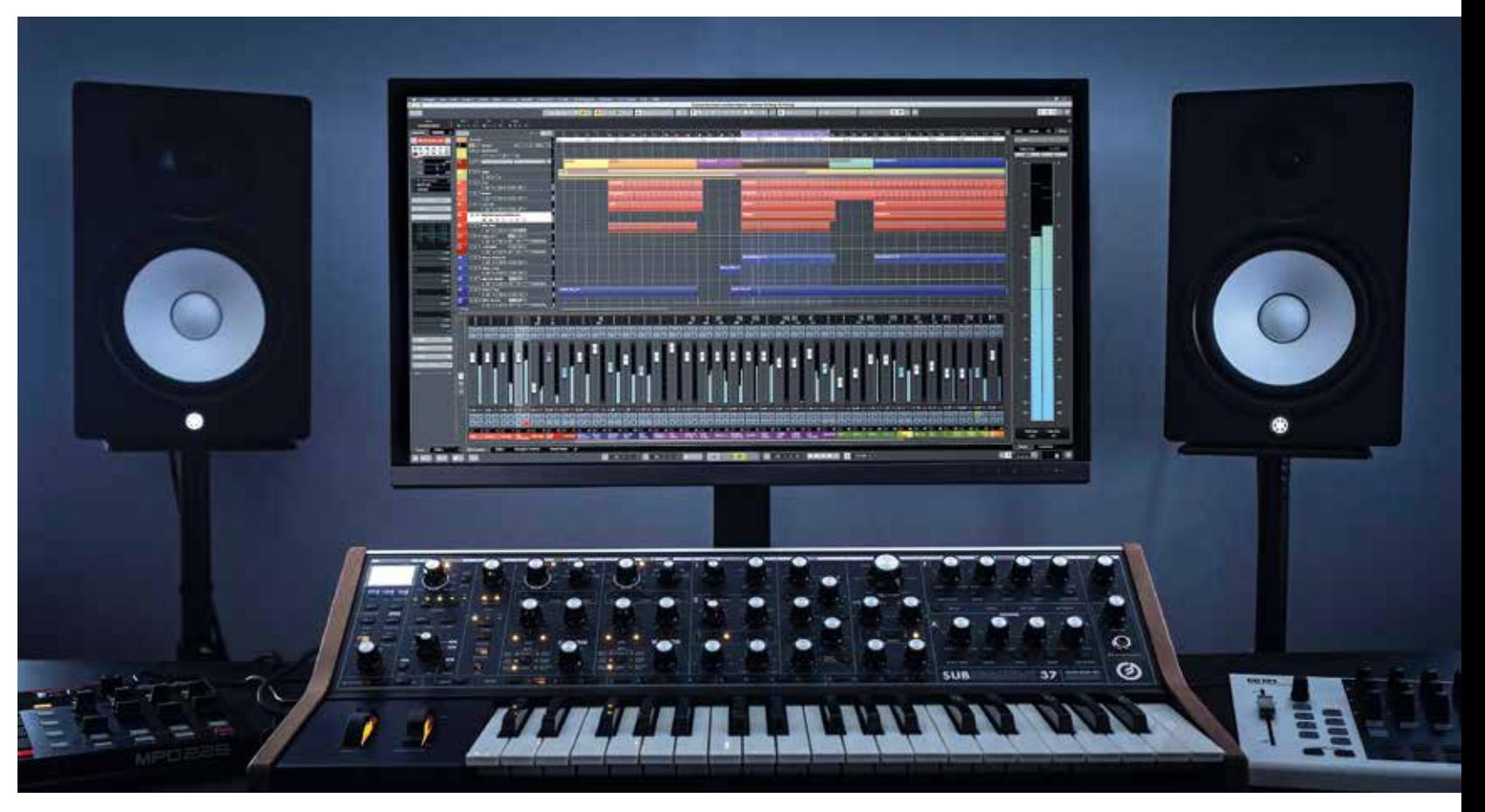

een nieuw browservenster voor drag en drop van samples. Nieuw zijn ook een hoogwaardige akoestische drumkit en 20 nieuwe Beat Agents voor elektronische muziek. Je kunt samples nu ook 'in kit' beluisteren. Tijdens een lopende track kun je dan uitproberen welke samples het best werken in de muzikale context. Daarnaast kan de afmeting van de interface van Groove Agent nu vrij worden aangepast en mixerinstellingen van Groove Agent SE zelf kunnen worden geëxporteerd naar de mixer van Cubase.

## specificaties **Nieuw in Cubase 10** • bediening op diverse

Midi Polyphonic Expression of Note Expression, zoals het in Cubase al een aantal jaar heet, wordt nu nog serieuzer genomen en er is een dialoog toegevoegd waarin allerhande controllers die MPE ondersteunen nauwkeurig kunnen worden ingesteld. De key editor van Cubase MPE of Note Expression is ook uitgebreid met intuïtieve Smart Controls, waarbij je met de muis geselecteerde groepen controllers, events alle kanten op kunt kneden.

Zoals bij de meeste grote daws wordt Cubase geleverd met een flinke library van presets, audio- en midigrooves en samples en die is bij versie 10 weer aanzienlijk uitgebreid. De convolutiegalm Reverence heeft nieuwe impulse responses gekregen van diverse ruimtes, plaatgalmen en delays.

Het lange en daardoor onoverzichtelijke contextmenu van Cubase is onder handen genomen en is nu afhankelijk van het object waar je op klikt, zodat er vooral relevante functies worden getoond voor het betreffende object.

Een nieuwe functie die ik ten slotte nog wil noemen is Video Follows Edit mode, ook

overgenomen uit Nuendo, maar zeer tijdbesparend als je met video in Cubase werkt. Hiermee laat de video altijd het afspeelpunt zien van de afspeelcursor, zodat je bijvoorbeeld effecten heel snel op de juiste plaats onder een specifiek frame van de de video kunt leggen door te slepen met de muis. Op het technische vlak zijn er ook verschillende belangrijke nieuwe features. Zo is Cubase 10 nu geoptimaliseerd voor meer dan 14 cores, en ook het MMCSS-threadsprobleem in Windows 10 is opgelost. Cubase kan sinds versie 9.5 ook opnemen in 32bit audio voor een indrukwekkende dynamiek en bitdiepte van je digitale audio-

Steinberg heeft heel erg zijn best gedaan om de bediening van Cubase 10 op verschillende vlakken makkelijker te maken en dat is goed gelukt. Wel kun je je afvragen of het constant herontwerpen van de interface de productiviteit in een aantal gevallen niet in de weg staat, maar misschien ben ik daarin wel te behoudend. Je bepaalt natuurlijk zelf of je update of niet. Ik moet toegeven dat de bediening van Cubase sinds de nieuwe mixer in Cubase 6 wel steeds vooruit is gegaan.

De versie van 10 die wij hebben getest (10.0.5) was hier en daar nog wel wat buggy, bijvoorbeeld bij extreme bewerking met VariAudio tijdens afspelen, maar dat zal ongetwijfeld worden gladgestreken in komende maintenance updates. Het werken met de iconen voor instrumenten in de browser is in elk geval een genot.

## **Conclusie**

Steinberg introduceert met Cubase 10 eigenlijk geen grote nieuwe functies of instrumenten, zoals we misschien wel hadden verwacht bij een dergelijk iconisch versienummer; hoewel Groove Agent SE 5 wel flink is uitgebreid. Maar versie 10 biedt wel degelijk een aantal nieuwe functies die ertoe doen. Ze maken vooral het leven van dagelijkse gebruikers makkelijker en zorgen meteen voor een snellere workflow. VariAudio heeft een flink aantal stappen vooruit gemaakt en bij de bewerking van audiobestanden in het algemeen is meer mogelijk en op een makkelijker manier. Cubase 10 is misschien geen nieuwegeneratie-update, maar zeker de moeite waard. ■

het oordeel + bediening weer verbeterd + geavanceerde en gebruiksvriendelijke VariAudio3-bewerkingen + Groove Agent SE 5 sterk uitgebreid + sidechainen nu makkelijk - inog geen midireferentie bij bewerking audio-layers - documentatie Groove Agent SE 5 alleen online

vlakken verbeterd met nieuwe vormgeving en • VariAudio 3 met smart

knoppen

contr • Audio Align

• nieuwe channelstrip • Groove Agent SE 5 drumcomposer • Mix Console Snapshots en geselecteerde

geschiedenis • Multi-Dimensional Controller Support

(MPE, Note Expression) • AAF import & export

• directe sidechainingknop in plug-ins

• Distroyer Processor plug-in • Latency Monitor • ARA support • MPE support voor hardwarecontrollers

update-details (en studentenkortingen)

## *Met Audio Align worden referentie en target met één muisklik volgens een opgegeven percentage met elkaar getimed*

## test | Steinberg Cubase Pro 10 digital audio workstation XX

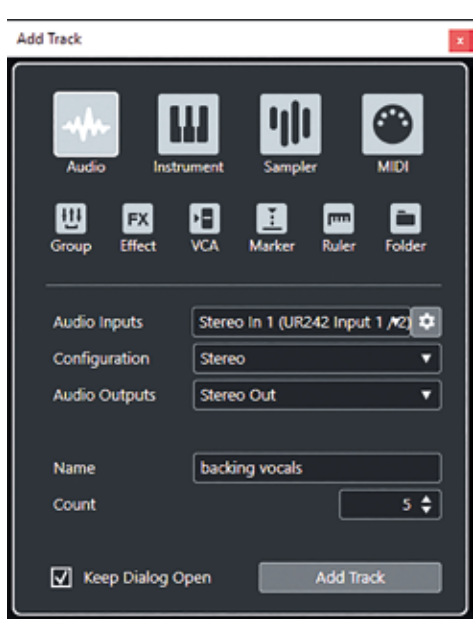

**Nieuwe tracks toevoegen is intuïtiever geworden.**

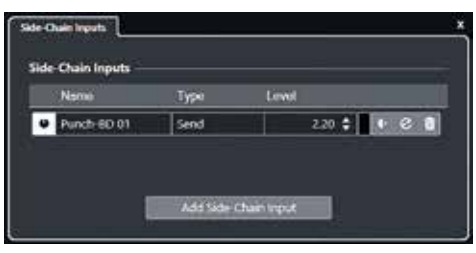

Ook sidechainen is nu een fluitie van een cent. **Groove Agent SE 5 is een stuk completer geworden**.

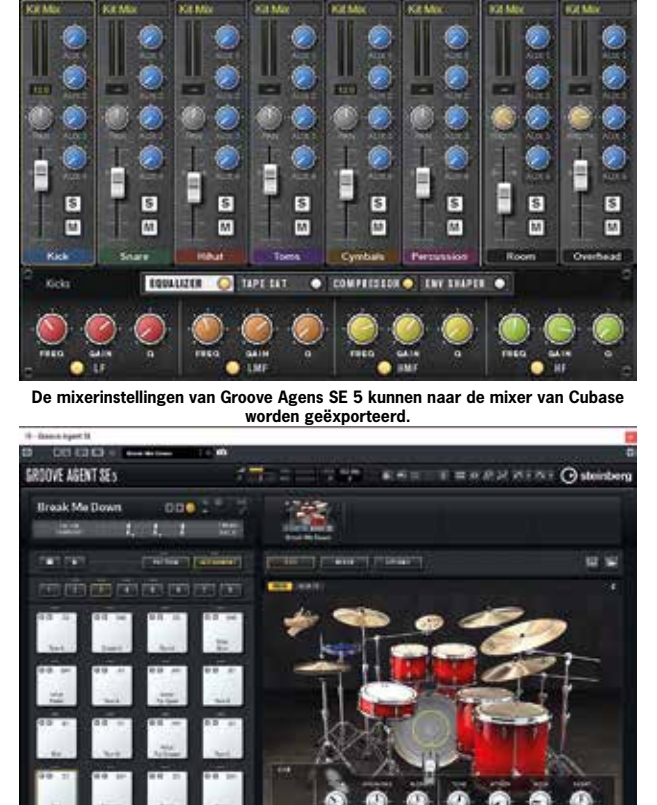

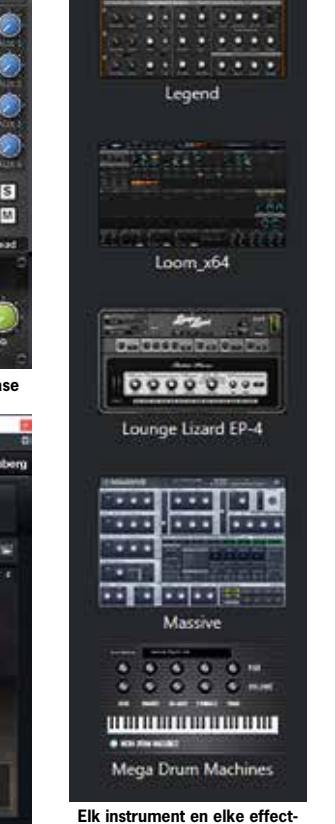

**plug-in kan zijn eigen pictogram krijgen.**

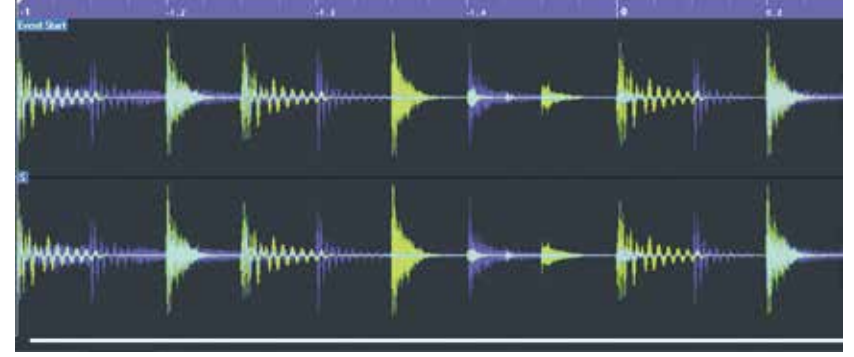

 $-$  3.0  $\pm$  5000 000 consum

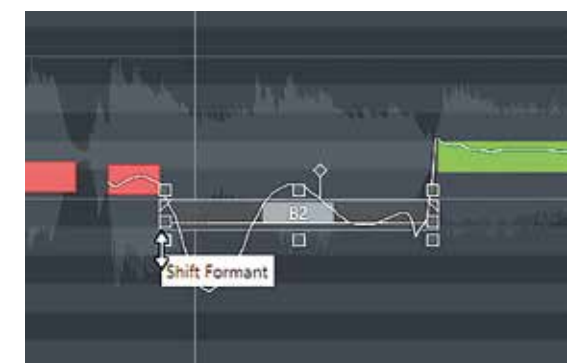

**Slepen aan alle hoeken en zijden van audiosegmenten in VariAudio maakt bewerken makkelijk.**

**Audiobestanden met vergelijkbare timing automatisch laten uitlijnen.**